Produktbeschreibung

# USB 3116 basicCON 3116

## Relaisschaltmodule Nutzerhandbuch Version 1.0

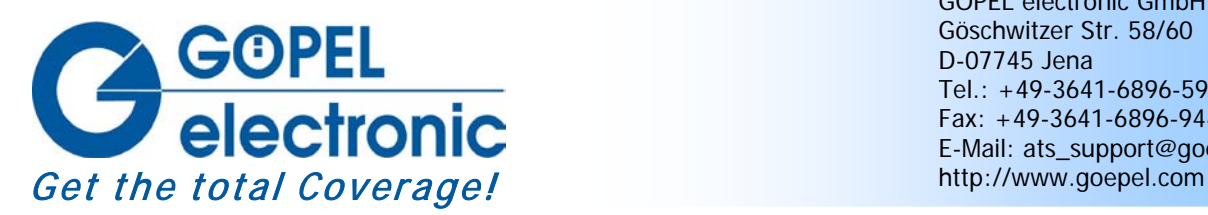

GÖPEL electronic GmbH Göschwitzer Str. 58/60 D-07745 Jena Tel.: +49-3641-6896-597 Fax: +49-3641-6896-944 E-Mail: ats\_support@goepel.com

#### **© 2011 GÖPEL electronic GmbH. Alle Rechte vorbehalten.**

Die in diesem Handbuch beschriebene Software sowie das Handbuch selbst dürfen nur in Übereinstimmung mit den Lizenzbedingungen verwendet oder kopiert werden. Zu Sicherungszwecken darf der Käufer eine Kopie der Software anfertigen.

Der Inhalt des Handbuchs dient ausschließlich der Information, ist nicht als Verpflichtung der GÖPEL electronic GmbH anzusehen und kann ohne Vorankündigung verändert werden.

Hard- und Software unterliegen ebenso möglichen Veränderungen im Sinne des technischen Fortschritts.

Die GÖPEL electronic GmbH übernimmt keinerlei Gewähr oder Garantie für Genauigkeit und Richtigkeit der Angaben in diesem Handbuch.

Ohne vorherige schriftliche Genehmigung der GÖPEL electronic GmbH darf kein Teil dieser Dokumentation in irgendeiner Art und Weise übertragen, vervielfältigt, in Datenbanken gespeichert oder in andere Sprachen übersetzt werden (es sei denn, dies ist durch die Lizenzbedingungen ausdrücklich erlaubt).

Die GÖPEL electronic GmbH haftet weder für unmittelbare Schäden noch für Folgeschäden aus der Anwendung ihrer Produkte.

Gedruckt: 15.03.2011

Alle in diesem Handbuch verwendeten Produkt- und Firmennamen sind Markennamen oder eingetragene Markennamen ihrer jeweiligen Eigentümer.

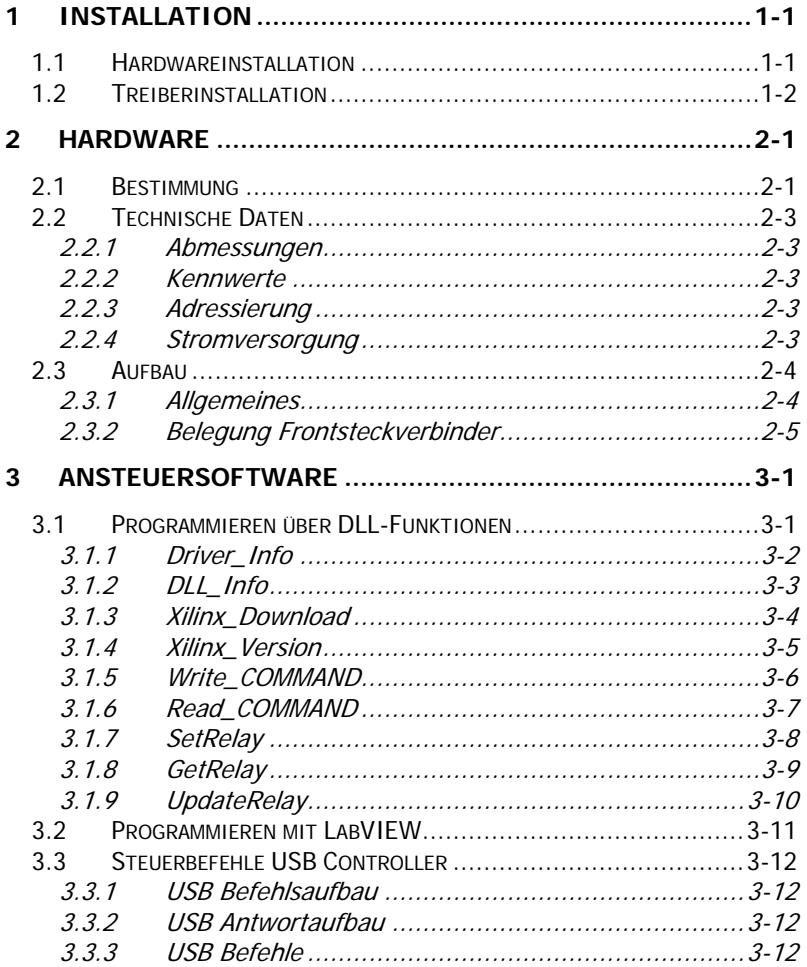

## <span id="page-4-0"></span>**1 Installation**

## <span id="page-4-1"></span>**1.1 Hardwareinstallation**

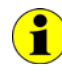

Wir empfehlen, die Gerätetreiber-Software vor dem Anschließen der Baugruppen an den PC/ Laptop zu installieren (siehe Abschnitt [Treiberinstallation\)](#page-5-0).

#### USB 3116:

Das **USB 3116**-Board kann nur in einem der **GÖPEL electronic USB-Racks USB 1004**, **USB 1008** oder **USB 1016** betrieben werden.

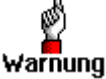

Stellen Sie bitte unbedingt sicher, dass alle Hardware Installationsarbeiten im **ausgeschalteten** Zustand Ihres Systems erfolgen!

Wählen Sie einen freien Steckplatz in Ihrem **USB-Rack** aus. Falls vorhanden, muss zuerst das Slotblech entfernt werden, das den Steckplatz abdeckt. Dazu sind die beiden Schrauben zu lösen. Führen Sie das Board über die Führungsschienen vorsichtig in den vorbereiteten Steckplatz ein und drücken Sie es das letzte Stück, mit etwas Kraft, bis zum Anschlag in den Steckplatz hinein. Schrauben Sie die beiden äußeren, an der Frontplatte befindlichen Schrauben fest, damit das Board einen sicheren Sitz hat.

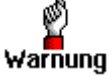

Fassen Sie das Board bei der Montage nur an den Rändern oder an der Frontplatte an.

Berühren Sie niemals die Oberfläche, da sonst die Gefahr der Zerstörung von Bauteilen durch elektrostatische Entladung besteht.

Zur Entfernung des Boards aus dem Rack (falls notwendig), sind die beiden äußeren Schrauben wieder zu lösen. Mit dem an der Frontplatte befindlichen Hebel kann das Board aus dem Steckplatz herausgelöst und anschließend herausgezogen werden.

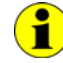

Bitte vergleichen Sie das Kapitel [Adressierung](#page-8-3) zur Installation mehrerer **USB 3116**-Boards.

#### basicCON 3116:

Das **basicCON 3116** kann direkt an den PC oder Laptop angeschlossen werden.

Verbinden Sie die auf der Rückseite befindliche USB-Buchse über das beigelegte USB-Kabel mit Ihrem Rechner.

Schließen Sie das beigelegte Netzteil oder eine eigene Spannungsquelle an die entsprechenden Anschlüsse **ext. Power Supply** auf der Rückseite des Gehäuses an (siehe Kapitel [Stromversorgung\)](#page-8-4).

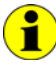

Die Anschlüsse auf der Frontseite der **USB 3116**-Boards bzw. **basicCON 3116**-Geräte werden im Kapitel [Belegung](#page-10-0)  [Frontsteckverbinder](#page-10-0) näher erläutert.

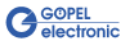

## <span id="page-5-0"></span>**1.2 Treiberinstallation**

Um die **GÖPEL electronic** USB-Treiber auf Ihrem System einzurichten, empfehlen wir das **GUSB** Treiber Setup. Starten Sie dazu das auf der mitgelieferten CD enthaltene Setup Programm GUSB-Setup-\*.exe (der Stern steht für die Versionsnummer) und folgen Sie den Anweisungen.

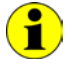

Der zur Verfügung stehende Gerätetreiber unterstützt gegenwärtig ausschließlich Windows® 2000/ XP-Systeme!

Wenn Sie eigene Software für die Boards erstellen wollen, benötigen Sie die Dateien für die anwenderspezifische Programmierung (\*.DLL,  $*LLB, *H$ ). Diese werden nicht automatisch übernommen und müssen deshalb manuell von der mitgelieferten CD in Ihr Entwicklungsverzeichnis kopiert werden.

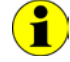

Die USB-Schnittstelle nutzt, falls möglich, die **high-speed** Datenrate entsprechend **USB2.0** Spezifikation (ansonsten **full-speed**).

Durch die Plug-und-Play Fähigkeit von Windows® 2000/ XP wird das Gerät automatisch vom Betriebssystem erkannt.

Am Ende des Installationsprozesses werden Sie von Windows® aufgefordert, Ihren Rechner neu zu starten. Für einen sicheren und zuverlässigen Betrieb wird ein Neustart des Systems unbedingt empfohlen.

Nach der Treiberinstallation/ Hardwareinstallation können Sie überprüfen, ob die Boards einwandfrei vom System eingebunden wurden.

Die folgende Abbildung zeigt die erfolgreiche Einbindung eines **USB 3116**-Boards bzw. eines **basicCON 3116**:

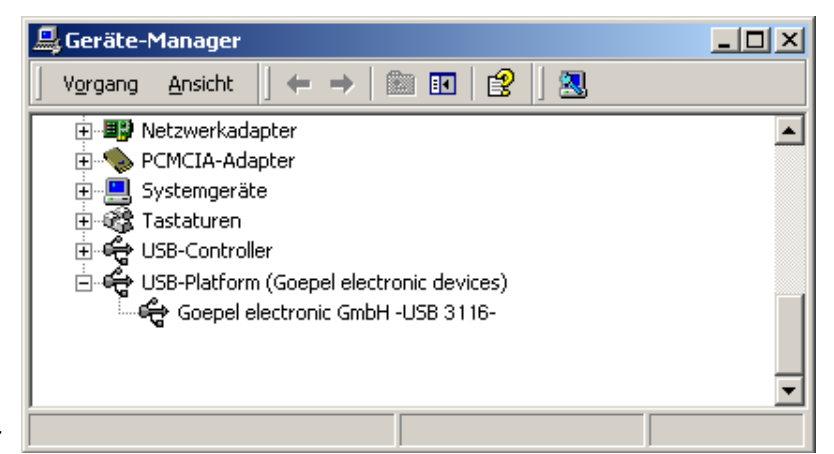

Abbildung 1-1: Anzeige Geräte-Manager

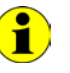

Beachten Sie bitte, dass der Geräte-Manager ALLE USB-Controller anzeigt, die von diesem Treiber unterstützt werden.

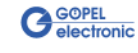

## <span id="page-6-0"></span>**2 Hardware**

## <span id="page-6-1"></span>**2.1 Bestimmung**

**USB 3116** ist ein Relaisboard mit USB 2.0-Interface der **GÖPEL electronic GmbH**.

Diese Boards werden in der Steuerungs- und Prüftechnik, u.a. in der Automobiltechnik, zum Schalten großer Lasten verwendet.

Das Board hat **16** voneinander unabhängige Relais mit **Wechsler** Charakteristik.

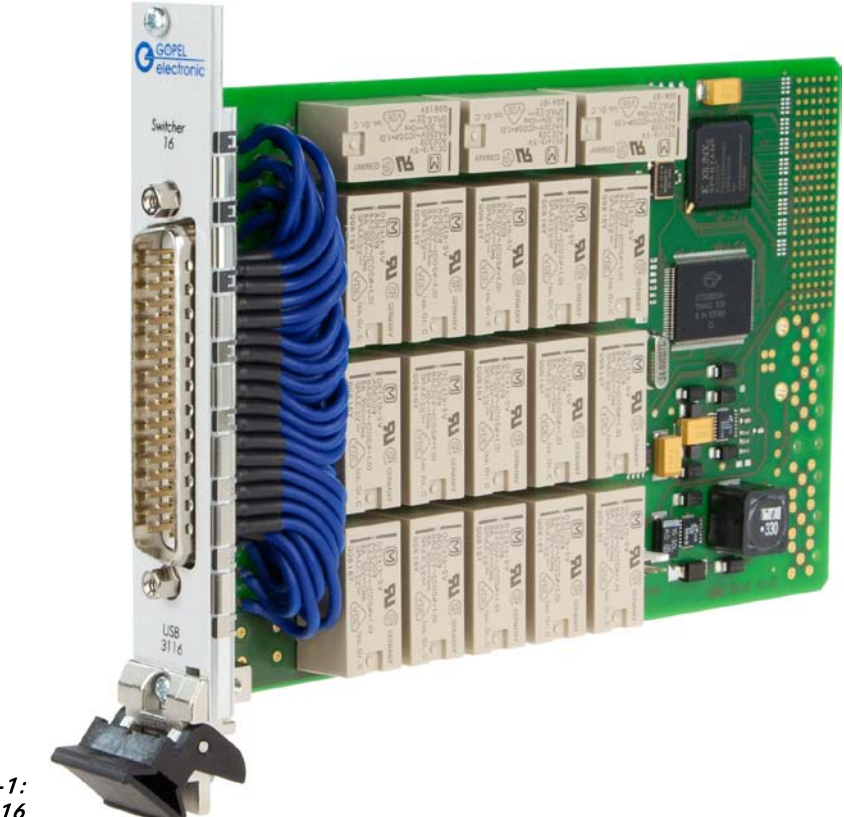

Abbildung 2-1: Relaisboard USB 3116

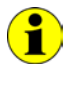

Beachten Sie bitte, dass ein Download des Xilinx FPGAs für die Funktion des Boards unabdingbar ist (siehe Xilinx Download unter [Programmieren über DLL-Funktionen\)](#page-12-1).

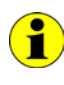

Zum Betrieb von **USB 3116** Boards ist ein **GÖPEL electronic USB**-**Rack USB 1004**, **USB 1008** oder **USB 1016** erforderlich, das bis zu **16 GÖPEL electronic USB-Boards** aufnehmen kann. Die Stromversorgung erfolgt in diesem Fall über das im Rack eingebaute Netzteil.

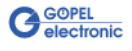

**basicCON 3116** ist ein **GÖPEL electronic GmbH** stand-alone Gerät auf der Grundlage eines **USB 3116** Relaisboards zum Anschluss an einen PC oder Laptop, das für den eigenständigen Einsatz außerhalb komplexer Testsysteme entwickelt wurde.

Die externe Spannungszufuhr von 7-25 VDC erlaubt die Nutzung dieses Gerätes zum Schalten elektrischer Signale bei beliebigen Anwendungen.

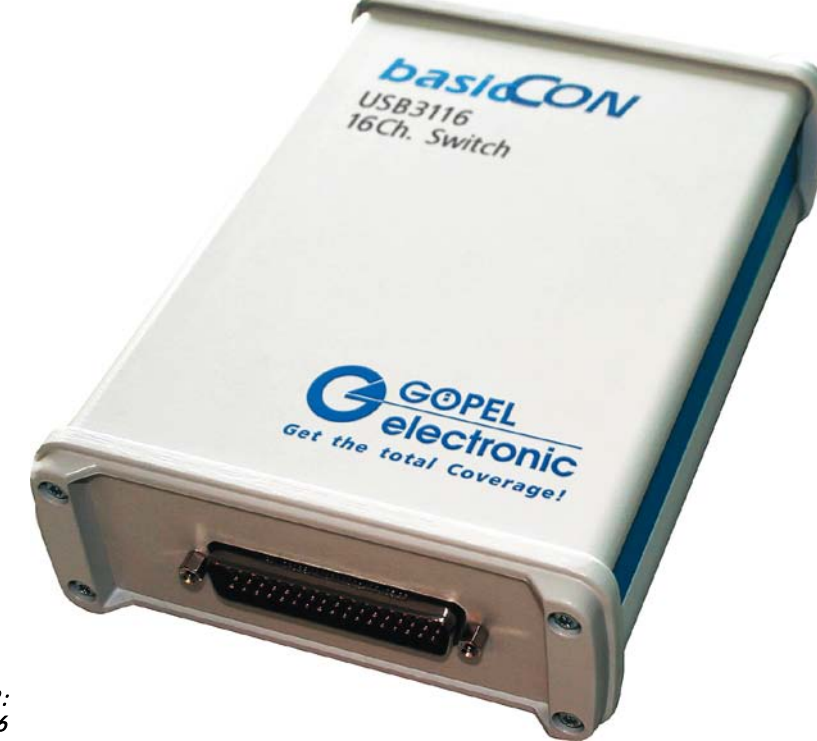

Abbildung 2-2: basicCON 3116

An der Geräterückseite befinden sich die folgenden Anschlüsse:

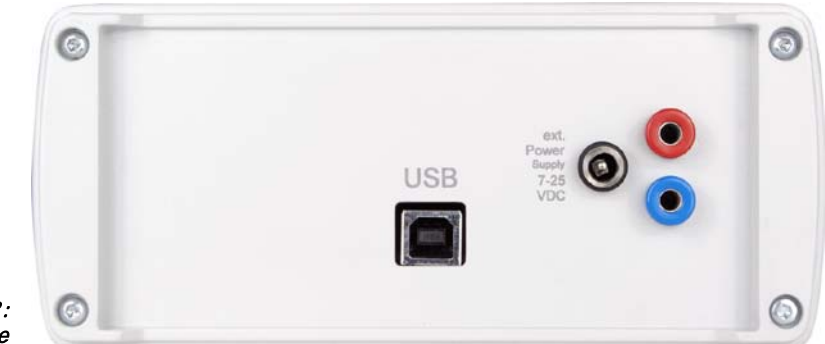

<span id="page-7-0"></span>Abbildung 2-3: Geräterückseite

- ♦ USB-B-Buchse für das **USB 2.0** Interface mit USB-Standardbelegung
- ♦ DC-Buchse für das mitgelieferte Steckernetzteil
- ♦ Bananenbuchsen zur Stromversorgung

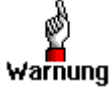

Bitte nutzen Sie für die externe Stromversorgung entweder die beiden Bananenbuchsen ODER die DC-Buchse.

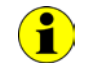

Zur [Stromversorgung](#page-8-4) vergleichen Sie bitte die Hinweise im entsprechenden Kapitel.

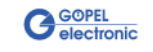

## <span id="page-8-0"></span>**2.2 Technische Daten**

- <span id="page-8-1"></span>(Breite x Höhe x Tiefe): 2.2.1 Abmes-
	- ♦ **USB 3116**: 4 TE x 130 mm x 185 mm
		- ♦ **basicCON 3116**: 120 mm x 50 mm x 180 mm

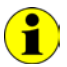

sungen

Die Angaben für **USB 3116** beziehen sich auf ein Board im **GÖPEL electronic USB-Rack**.

#### <span id="page-8-2"></span>Ein Relaisboard **USB 3116** hat folgende Kennwerte: 2.2.2 Kennwerte

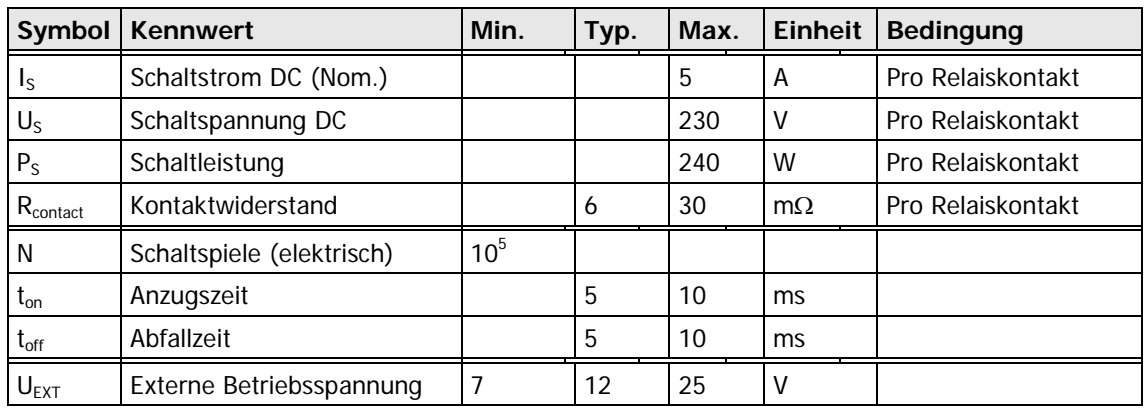

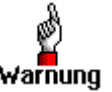

Bitte verwenden Sie zum Anschluss der Baugruppe an die **USB**-Schnittstelle des PCs/ Laptops das im Lieferumfang enthaltene USB-Warnung Kabel. Andere Kabel sind u. U. nicht geeignet!

<span id="page-8-3"></span>Die Adressierung von **USB 3116**-Boards im **GÖPEL electronic USB-Rack** oder **basicCON 3116** Geräten bei Betrieb am gleichen Rechner erfolgt ausschließlich über die Seriennummern (siehe [Ansteuersoftware\)](#page-12-0): Das Board/ Gerät mit der KLEINSTEN Seriennummer hat immer die **DeviceNumber 1.** 2.2.3 Adressierung

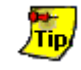

Zur Erhöhung der Übersichtlichkeit empfehlen wir, im Falle mehrerer **USB 3116**-Boards diese in aufsteigender Reihenfolge ihrer Seriennummern im **USB-Rack** anzuordnen.

<span id="page-8-4"></span>Das Board **USB 3116** wird über das **USB-Rack** versorgt, in dem es installiert worden ist. **basicCON 3116** wird extern über die beiden Buchsen für **ext. Power Supply** (rot = plus/ blau = minus) mit 7-25VDC versorgt (max. 400mA bei 12V). Stattdessen kann auch die Buchse für das beigelegte Steckernetzteil mit dem Hohlstecker (2,1 x 5,5mm/ Polarität + innen) genutzt werden, siehe [Abbildung 2-3.](#page-7-0) 2.2.4 Stromversorgung

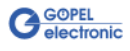

## <span id="page-9-0"></span>**2.3 Aufbau**

#### <span id="page-9-1"></span>**USB 3116** ist zum potenzialfreien Schalten großer Lasten einsetzbar. Das Board verfügt über **16 Wechsler** Relais. 2.3.1 Allgemeines

Die Anschlüsse der jeweiligen Relais sind auf den Steckverbinder **XS1** geführt.

Das Board hat keine Jumper zur Hardwareerkennung und wird automatisch in das jeweilige System eingebunden.

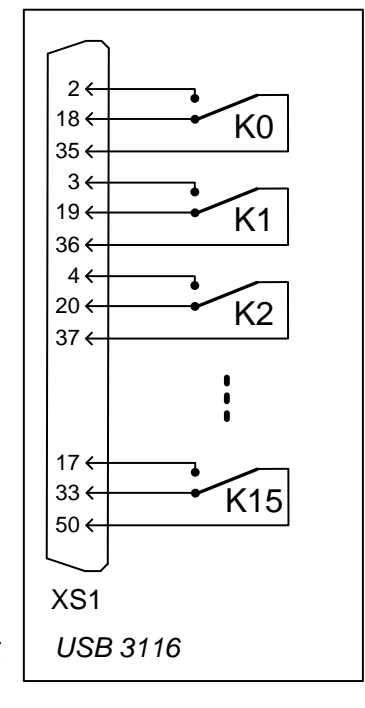

<span id="page-9-2"></span>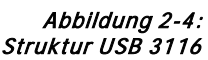

[Abbildung 2-4](#page-9-2) zeigt eine schematische Darstellung von **USB 3116**. Das stand-alone Gerät **basicCON 3116** beruht auf dem Relais-Board **USB 3116**.

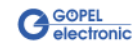

## <span id="page-10-0"></span>2.3.2 Belegung Frontsteckverbinder

Typ am Gerät: DSub-Steckverbinder Steckerleiste 50-polig

Typ am Kabel: DSub-Steckverbinder Buchsenleiste 50-polig

Die Belegung des Frontsteckverbinders ist in der folgenden Tabelle dargestellt:

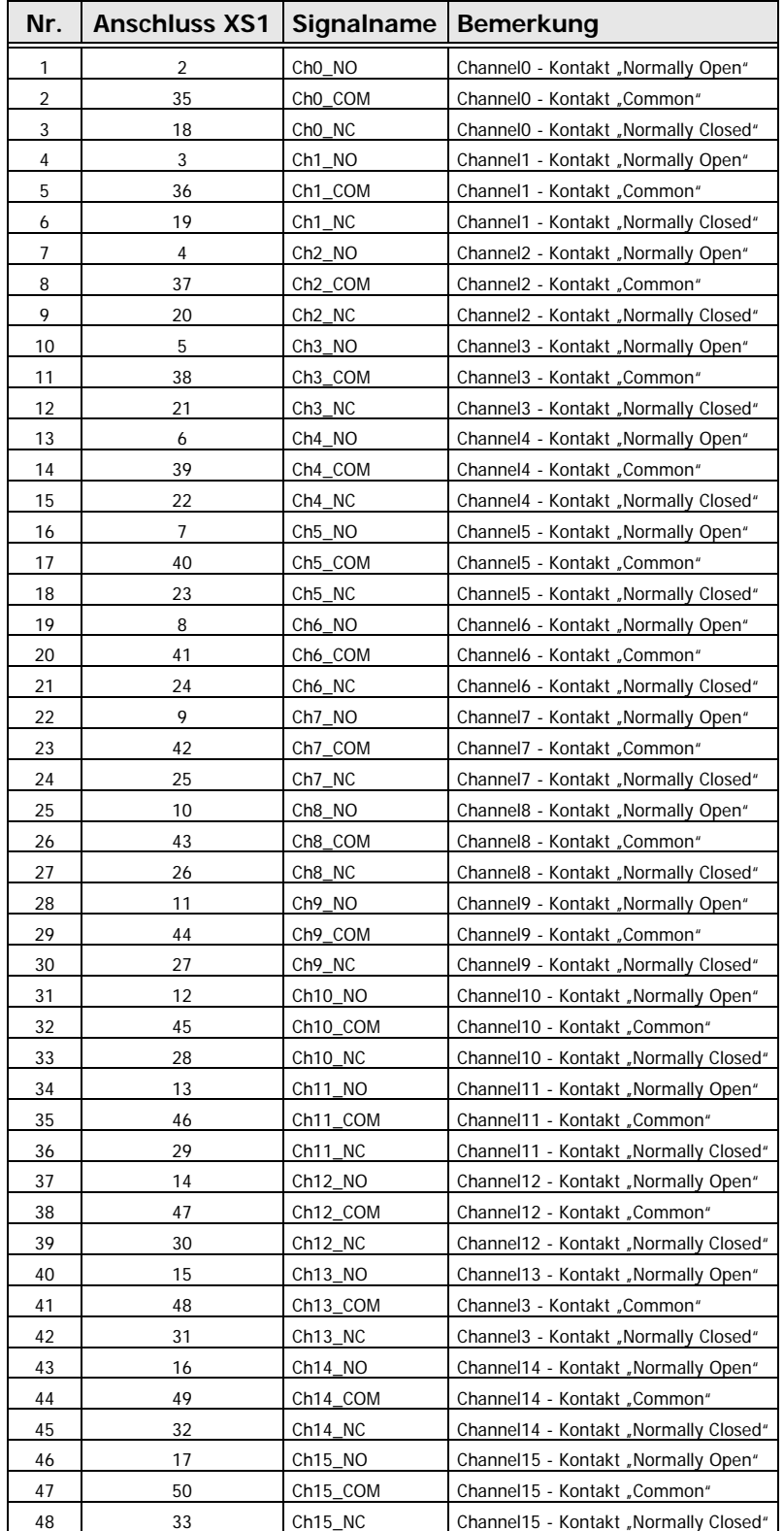

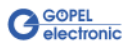

## <span id="page-12-0"></span>**3 Ansteuersoftware**

## <span id="page-12-1"></span>**3.1 Programmieren über DLL-Funktionen**

Mit den nachfolgend beschriebenen Funktionsaufrufen können **USB 3116**-Boards oder **basicCON 3116**-Geräte direkt aus diversen Hochsprachen angesprochen werden (VisualC++, CVI).

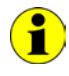

Der in der folgenden Funktionsbeschreibung verwendete Begriff **GUSB\_Platform** ist der Name eines **USB** Treibers der **GÖPEL electronic GmbH**.

Informationen zu den Strukturen, Funktionen und Error-Codes enthält das C-Header File GUSB Platform.h auf der mitgelieferten CD.

#### **Windows Device Treiber**

Die für die Programmierung unter Verwendung des Windows Device Treibers nutzbaren DLL-Funktionen sind in den folgenden Abschnitten beschrieben:

- Driver\_Info
- ♦ [DLL\\_Info](#page-14-0)
- ♦ [Xilinx\\_Download](#page-15-1)
- Xilinx\_Version
- Write\_COMMAND
- **Read\_COMMAND**
- SetRelay
- **GetRelay**
- UpdateRelay

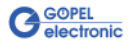

## <span id="page-13-0"></span>3.1.1 Driver\_Info

Die Funktion **GUSB\_Platform\_Driver\_Info** dient zur Status-Abfrage des Hardware-Treibers und zur internen Initialisierung der erforderlichen Handles.

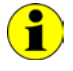

Diese Funktion MUSS einmalig vor dem Aufruf aller anderen Funktionen des **GUSB\_Platform** Treibers ausgeführt werden.

#### **Format:**

```
int GUSB_Platform_Driver_Info
 (GUSB_Platform_DriverInfo *pDriverInfo,
  unsigned int LengthInByte);
```
#### **Parameter:**

Zeiger, z.B. **pDriverInfo**, auf eine Datenstruktur (Speicherbereich) Zur Struktur siehe das File GUSB\_Platform.h auf der mitgelieferten CD

**LengthInByte** Größe des Speicherbereiches, auf den **pDriverInfo** zeigt, in Bytes

#### **Beschreibung:**

Die Funktion **GUSB\_Platform\_Driver\_Info** gibt Informationen über den Status des Hardware-Treibers zurück.

Dazu muss der Funktion die Adresse eines Zeigers **pDriverInfo** übergeben werden. Mit Hilfe des Parameters **LengthInByte** prüft die Funktion intern den korrekt initialisierten Anwenderspeicher.

Die Funktion füllt die die Struktur, auf die **pDriverInfo** zeigt, mit Angaben zur Treiberversion, der Anzahl aller sich im System befindenden **USB Controller** (die von diesem Treiber unterstützt werden), und Informationen darüber, wie z.B. die Seriennummer(n).

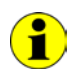

Die Bereitstellung der Hardwareinformationen und die Initialisierung der zugehörigen Handles sind für die weitere Nutzung der USB-Hardware zwingend erforderlich.

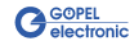

#### <span id="page-14-0"></span>Die Funktion **GUSB\_Platform\_DLL\_Info** dient zur Abfrage von Informationen über die DLL. 3.1.2 DLL\_Info

#### **Format:**

```
int GUSB_Platform_DLL_Info
 (GUSB_Platform_DLLinfo *DLLinformation);
```
#### **Parameter**

Zeiger, z.B. **DLLinformation**, auf eine Datenstruktur Zur Struktur siehe das File GUSB\_Platform.h auf der mitgelieferten CD

#### **Beschreibung:**

Die Funktion **GUSB\_Platform\_DLL\_Info** gibt die Struktur **DLLinfo** zurück. Der erste Integerwert enthält die Versionsnummer der GUSB\_Platform.dll.

#### **Beispiel:**

Die Versionsnummer **1.23** wird als Wert **123** zurückgegeben, Version **1.60** als Wert **160**.

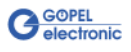

<span id="page-15-1"></span><span id="page-15-0"></span>Die Funktion **GUSB\_Platform\_Xilinx\_Download** dient zum Laden eines FPGA-Files in den XILINX. 3.1.3 Xilinx\_ Download

#### **Format:**

```
int GUSB_Platform_Xilinx_Download
 (unsigned int DeviceName,
  unsigned int DeviceNumber,
  char *pFileName,
  unsigned char *pFirmwareErrorCode);
```
#### **Parameter:**

#### **DeviceName**

Typ des adressierten Gerätes (Nummer, die in GUSB\_Platform\_def.h deklariert ist, für **USB 3116** = **20**)

#### **DeviceNumber**

Nummer des adressierten Gerätes. Wenn mehrere Geräte gleichen Typs angeschlossen sind, erfolgt die Nummerierung in aufsteigender Reihenfolge der Seriennummern (das Gerät mit der NIEDRIGSTEN Seriennummer hat immer **DeviceNumber 1**).

#### **pFileName**

Pfad des zu ladenden FPGA-Files

#### **pFirmwareErrorCode**

Fehlercode, der während der Abarbeitung dieser DLL-Funktion auftritt (bei Fehlercode **0** ist kein Fehler aufgetreten) (**error codes** -> **card firmware** siehe GUSB\_Platform\_def.h)

#### **Beschreibung:**

Die Funktion **GUSB\_Platform\_Xilinx\_Download** dient zum Laden eines FPGA-Files in den XILINX (Extension \*.cfd).

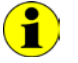

Die geladenen Daten sind flüchtig. Deshalb muss die Funktion nach Power Off erneut ausgeführt werden.

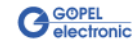

<span id="page-16-1"></span><span id="page-16-0"></span>Die Funktion **GUSB\_Platform\_Xilinx\_Version** ermöglicht das Auslesen der geladenen XILINX-Firmwareversion. 3.1.4 Xilinx\_ Version

#### **Format:**

```
int GUSB_Platform_Xilinx_Version
 (unsigned int DeviceName,
  unsigned int DeviceNumber,
  unsigned int *Version);
```
#### **Parameter:**

#### **DeviceName**

Typ des adressierten Gerätes (Nummer, die in GUSB\_Platform\_def.h deklariert ist, für **USB 3116** = **20**)

#### **DeviceNumber**

Nummer des adressierten Gerätes. Wenn mehrere Geräte gleichen Typs angeschlossen sind, erfolgt die Nummerierung in aufsteigender Reihenfolge der Seriennummern (das Gerät mit der NIEDRIGSTEN Seriennummer hat immer **DeviceNumber 1**).

**Version** XILINX Softwareversion

#### **Beschreibung:**

Mit der Funktion **GUSB\_Platform\_Xilinx\_Version** kann die Versionsnummer der im FPGA geladenen Software ausgelesen werden.

#### **Beispiel:**

Die Versionsnummer **2.34** wird als Wert **234** zurückgegeben, Version **2.60** als Wert **260**.

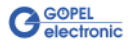

#### <span id="page-17-1"></span><span id="page-17-0"></span>3.1.5 Write\_ COMMAND

Die Funktion **GUSB\_Platform\_Write\_COMMAND** dient zum Senden eines Configuration-Befehls zum **USB Controller**.

#### **Format:**

```
int GUSB_Platform_Write_COMMAND
 (unsigned int DeviceName,
  unsigned int DeviceNumber,
  t_USB_COMMAND_Interface_Buffer *pWrite,
  unsigned int DataLength);
```
#### **Parameter:**

**DeviceName**

Typ des adressierten Gerätes (Nummer, die in GUSB\_Platform\_def.h deklariert ist, für **USB 3116** = **20**)

#### **DeviceNumber**

Nummer des adressierten Gerätes. Wenn mehrere Geräte gleichen Typs angeschlossen sind, erfolgt die Nummerierung in aufsteigender Reihenfolge der Seriennummern (das Gerät mit der NIEDRIGSTEN Seriennummer hat immer **DeviceNumber 1**)

Zeiger, z.B. **pWrite**,

auf den Bereich für Schreibdaten

#### **DataLength**

Größe des Speicherbereiches, auf den **pWrite** zeigt, in Bytes Siehe auch [Steuerbefehle USB Controller](#page-23-0)  (z. Zt. max. **64** Byte pro Befehl)

#### **Beschreibung:**

Die Funktion **GUSB\_Platform\_Write\_COMMAND** sendet einen Befehl zum **USB Controller**. Die allgemeine Struktur ist im Abschnitt [Steuerbefehle USB Controller](#page-23-0)  beschrieben.

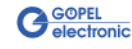

#### <span id="page-18-0"></span>3.1.6 Read\_ COMMAND

Die Funktion **GUSB\_Platform\_Read\_COMMAND** dient zum Lesen einer Antwort vom **USB Controller**.

#### **Format**:

```
int GUSB_Platform_Read_COMMAND
 (unsigned int DeviceName,
  unsigned int DeviceNumber,
  t_USB_COMMAND_Interface_Buffer *pRead,
  unsigned int *DataLength);
```
#### **Parameter**:

#### **DeviceName**

Typ des adressierten Gerätes (Nummer, die in GUSB\_Platform\_def.h deklariert ist, für **USB 3116** = **20**)

#### **DeviceNumber**

Nummer des adressierten Gerätes. Wenn mehrere Geräte gleichen Typs angeschlossen sind, erfolgt die Nummerierung in aufsteigender Reihenfolge der Seriennummern (das Gerät mit der NIEDRIGSTEN Seriennummer hat immer **DeviceNumber 1**).

Zeiger, z.B. **pRead**,

auf den Lesepuffer (Nach erfolgreicher Funktionsausführung befinden sich die Daten im Lesepuffer, bestehend aus **Antwortkopf** und **Antwortbytes**)

#### **DataLength**

Vor Funktionsaufruf: Anzugebende Größe des Lesepuffers in Bytes Nach Funktionsausführung: Anzahl der tatsächlich gelesenen Bytes Siehe auch [Steuerbefehle USB Controller](#page-23-0) (z. Zt. min. **64** Byte pro Antwort)

#### **Beschreibung**:

Die Funktion **GUSB\_Platform\_Read\_COMMAND** liest die älteste vom **USB Controller** geschriebene Antwort zurück.

Werden mehrere Antworten vom **USB Controller** bereitgestellt, werden maximal zwei dieser Antworten in den Puffer des **USB Controllers** geschrieben.

Weitere ggf. bereitgestellte Antworten gehen verloren!

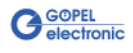

<span id="page-19-1"></span><span id="page-19-0"></span>Die Funktion **GUSB\_Platform\_3116\_SetRelay** konfiguriert die Sollkonfiguration der Relais des mit **DeviceNumber** indizierten **USB 3116** Boards. 3.1.7 SetRelay

#### **Format:**

```
int GUSB_Platform_3116_SetRelay
 (unsigned int DeviceNumber,
 unsigned int RelVal_1_16,
unsigned int HandlingControl);
```
#### **Parameter:**

#### **DeviceNumber**

Nummer des adressierten Gerätes. Wenn mehrere Geräte gleichen Typs angeschlossen sind, erfolgt die Nummerierung in aufsteigender Reihenfolge der Seriennummern (das Gerät mit der NIEDRIGSTEN Seriennummer hat immer **DeviceNumber 1**).

#### **RelVal\_1\_16**

Relaisbits **1**..**16** (32 Bit Wert, Bit-orientiert; nur die 16 niederwertigen Bits werden berücksichtigt)

**HandlingControl** (siehe auch unter **Beschreibung** weiter unten) 32 Bit Wert, **0** = **Init**, **1** = **Normal**

#### **Beschreibung:**

Die Funktion führt bei Übergabe des Wertes **0** für **HandlingControl** eine Initialisierung des Board-internen Relaishandlings aus, das nach jedem Powerup des Boards vor dem ersten Schalten erfolgen muss. Der Parameter **RelVal\_1\_16** wird hierbei NICHT beachtet.

Mit **HandlingControl** = **1** konfiguriert die Funktion die Sollstellung ALLER 16 Relais mittels eines 32 Bit-Wertes, bei dem nur die 16 niederwertigen Bits in Betracht gezogen werden. Jedes Relaisbit steht für die Sollstellung eines Relais. Zum Setzen des jeweiligen Relais muss das entsprechende Bit mit **1** und zum Rücksetzen des Relais mit **0** übergeben werden.

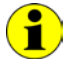

Das physikalische Schalten der Relais auf dem **USB 3116** Board gemäß dieser Sollkonfiguration erfolgt mit dem Befehl [UpdateRelay.](#page-21-1)

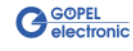

<span id="page-20-1"></span><span id="page-20-0"></span>Die Funktion **GUSB\_Platform\_3116\_GetRelay** gibt die im Board programmierte Sollkonfiguration der Relais des mit **DeviceNumber** indizierten **USB 3116** Boards zurück. 3.1.8 GetRelay

#### **Format:**

int GUSB\_Platform\_3116\_GetRelay (unsigned int DeviceNumber, unsigned int \*RelVal);

#### **Parameter:**

#### **DeviceNumber**

Nummer des adressierten Gerätes. Wenn mehrere Geräte gleichen Typs angeschlossen sind, erfolgt die Nummerierung in aufsteigender Reihenfolge der Seriennummern (das Gerät mit der NIEDRIGSTEN Seriennummer hat immer **DeviceNumber 1**).

#### **RelVal**

Zeiger auf eine Variable

Zur Struktur siehe das File GUSB\_Platform.h auf der mitgelieferten CD

#### **Beschreibung:**

Der Bitwert ergibt den aktuellen Inhalt des Sollkonfigurationsregisters.

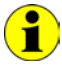

Beachten Sie bitte, dass mit dieser Funktion NICHT die tatsächlichen physikalischen Zustände der Relais ermittelt werden.

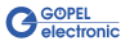

<span id="page-21-1"></span><span id="page-21-0"></span>Die Funktion **GUSB\_Platform\_3116\_UpdateRelay** schaltet die Relais **1**..**16** des mit **DeviceNumber** indizierten **USB 3116** Boards wie in der Sollkonfiguration angegeben. 3.1.9 Update-Relay

#### **Format:**

int GUSB\_Platform\_3116\_UpdateRelay (unsigned int DeviceNumber);

#### **Parameter:**

#### **DeviceNumber**

Nummer des adressierten Gerätes. Wenn mehrere Geräte gleichen Typs angeschlossen sind, erfolgt die Nummerierung in aufsteigender Reihenfolge der Seriennummern (das Gerät mit der NIEDRIGSTEN Seriennummer hat immer **DeviceNumber 1**).

#### **Beschreibung:**

Nach Ausführung dieser Funktion entspricht der tatsächliche Schaltzustand der Relais den Sollkonfigurationswerten.

Zum Setzen des jeweiligen Relais muss das entsprechende Bit der Sollkonfiguration auf **1** und zum Rücksetzen des Relais auf **0** stehen.

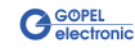

## <span id="page-22-0"></span>**3.2 Programmieren mit LabVIEW**

#### **LLB unter Verwendung des Windows Device Treibers**

In den Dateien GUSB\_Platform.llb und GUSB\_Platform 3116.llb der mitgelieferten CD befinden sich VIs, mit deren Hilfe **USB 3116**-Boards oder **basicCON 3116**-Geräte direkt unter LabVIEW angesprochen werden können.

Dabei werden die Funktionen genutzt, die im Abschnitt [Programmieren über DLL-Funktionen](#page-12-1) beschrieben worden sind.

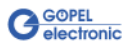

## <span id="page-23-0"></span>**3.3 Steuerbefehle USB Controller**

Der **USB Controller** ist für die Anbindung der **USB 3116** Baugruppe an den PC über USB 2.0 zuständig.

An diesen **USB Controller** können Nachrichten (i. Allg. USB Befehle) gesendet werden, die für Konfigurationszwecke benötigt werden.

<span id="page-23-1"></span>Ein USB Befehl besteht aus vier Bytes **Header** und den **Daten** (nicht alle USB Befehle benötigen **Daten**!). 3.3.1 USB Befehlsaufbau

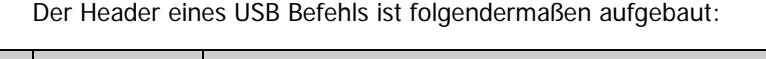

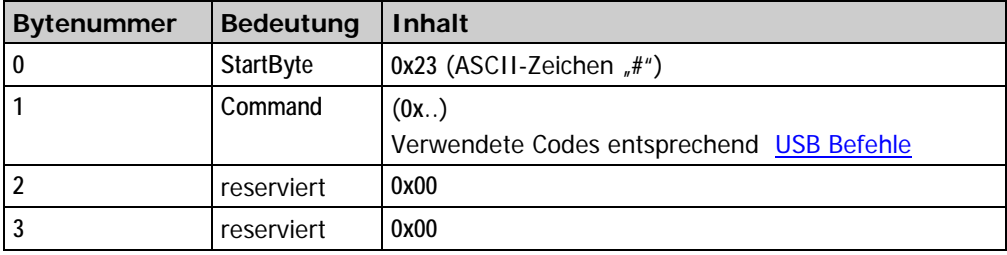

## <span id="page-23-2"></span>3.3.2 USB Antwortaufbau

Genau wie der USB Befehl, ist auch die USB Antwort in vier Bytes **Header** und die **Daten** unterteilt (nicht alle USB Befehle senden **Daten** zurück!).

Der Header einer USB Antwort ist folgendermaßen aufgebaut:

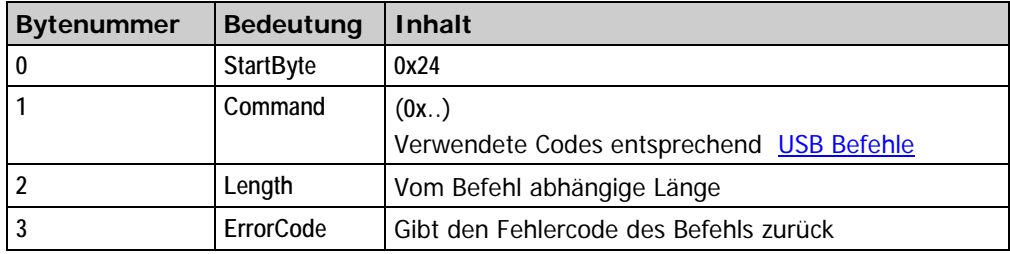

#### <span id="page-23-3"></span>Gegenwärtig steht nur der USB Befehl **READ\_SW\_VERSION** zur Verfügung. 3.3.3 USB Befehle

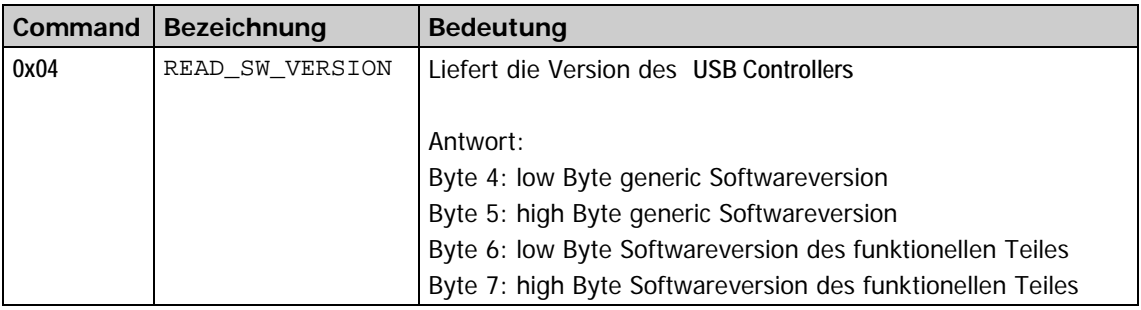

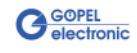

## $\overline{A}$

Adressierung.....................2-3

## $\overline{B}$

basicCON 3116 Anschlüsse ....................2-2

### $\overline{D}$

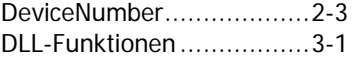

#### $\overline{G}$

GÖPEL USB-Racks .............1-1

#### $\overline{I}$

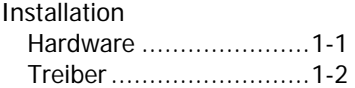

## $\overline{R}$

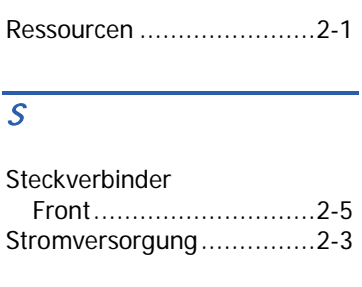

## $\overline{U}$

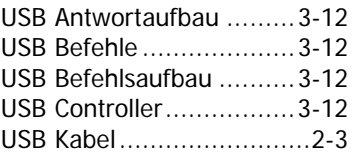

#### W

Windows Treiber ...............3-1

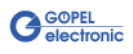